**Periyodik Rut Planı Tanımları:** Rut şablonuna sana personeli tanımlamadan rut planlarını cihazlarında görememektedirler.

Rut Şablonuna saha personeli tanımlamak için "Rut Planlarında" > "Periyodik Rut Planı Tanımları" + Ekle diyerek Rut Şablonu'na personel ataması yapılır.

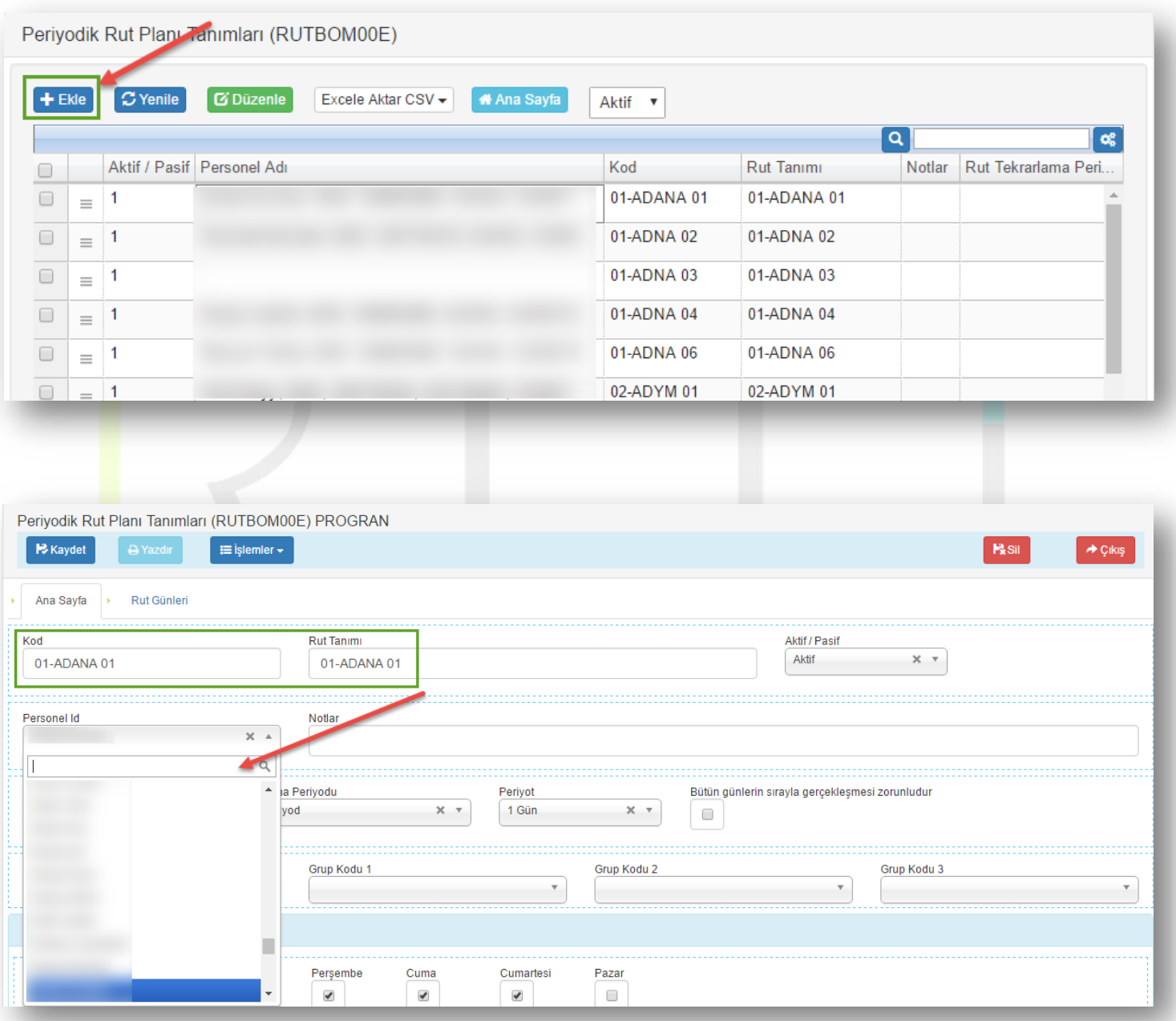

Kod ve Rut Tanımı yapıldıktan sonra ilgili Rut Şablonu' na personel atamak için proje de yer alan personel listesinden kişi seçilir ve Rut şablonuyla ilgili periyot tanımlamaları yapılır.

Sayfa Sayısı: 1/1

Atanacak personelin Rut Başlangıç Tarihi(işe başlama tarihi), Tanımlanan şablonun tekrar periyodu(1 hafta, 2 hafta, aylık gibi), Rut başlangıç günü(1. Gün = Pazartesi gibi), Rut ataması yapılacak günler(personelin haftalık iznine göre) ayarlamalar bu sayfada tanımlanır.

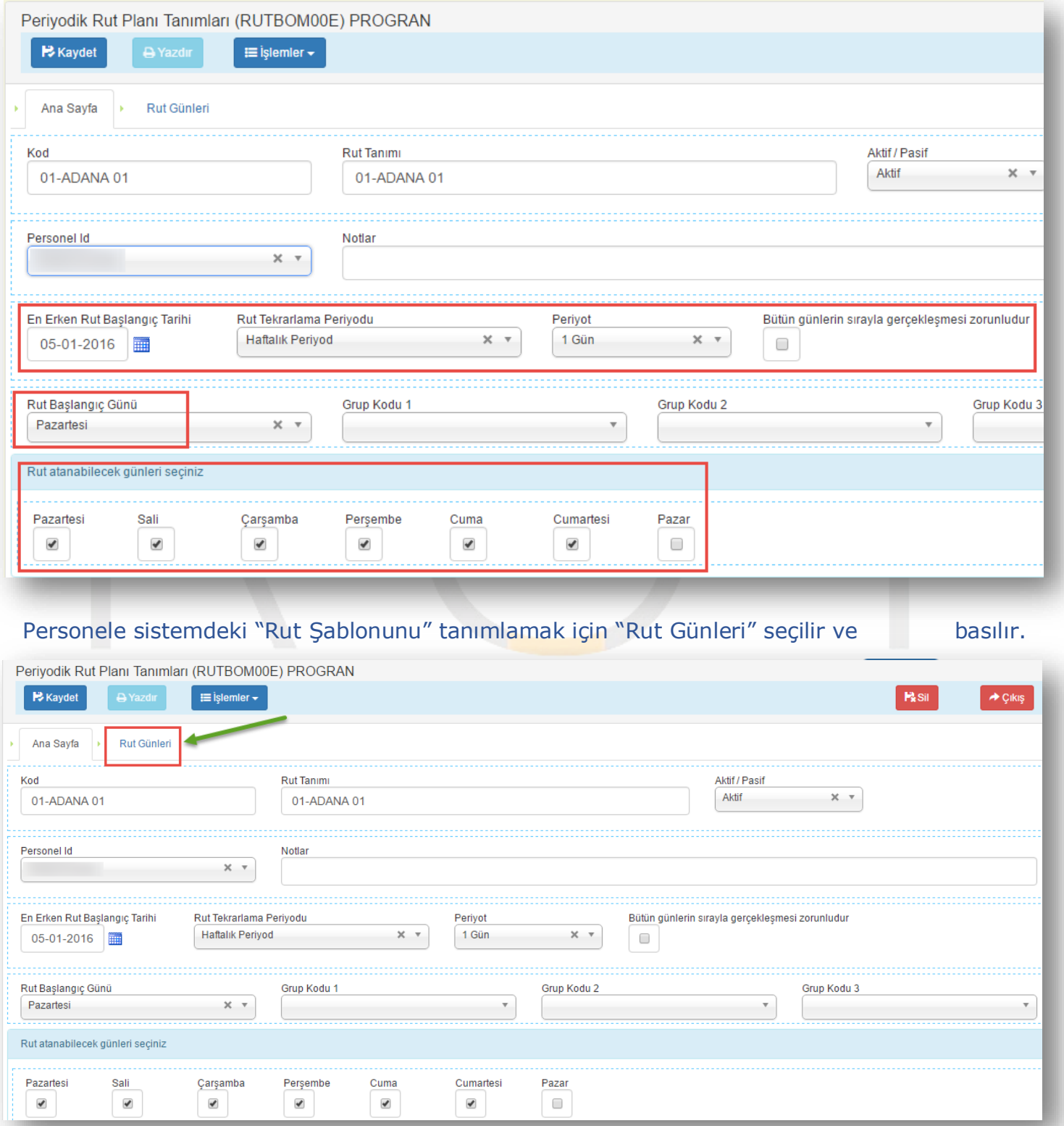

Sayfa Sayısı: 2/1

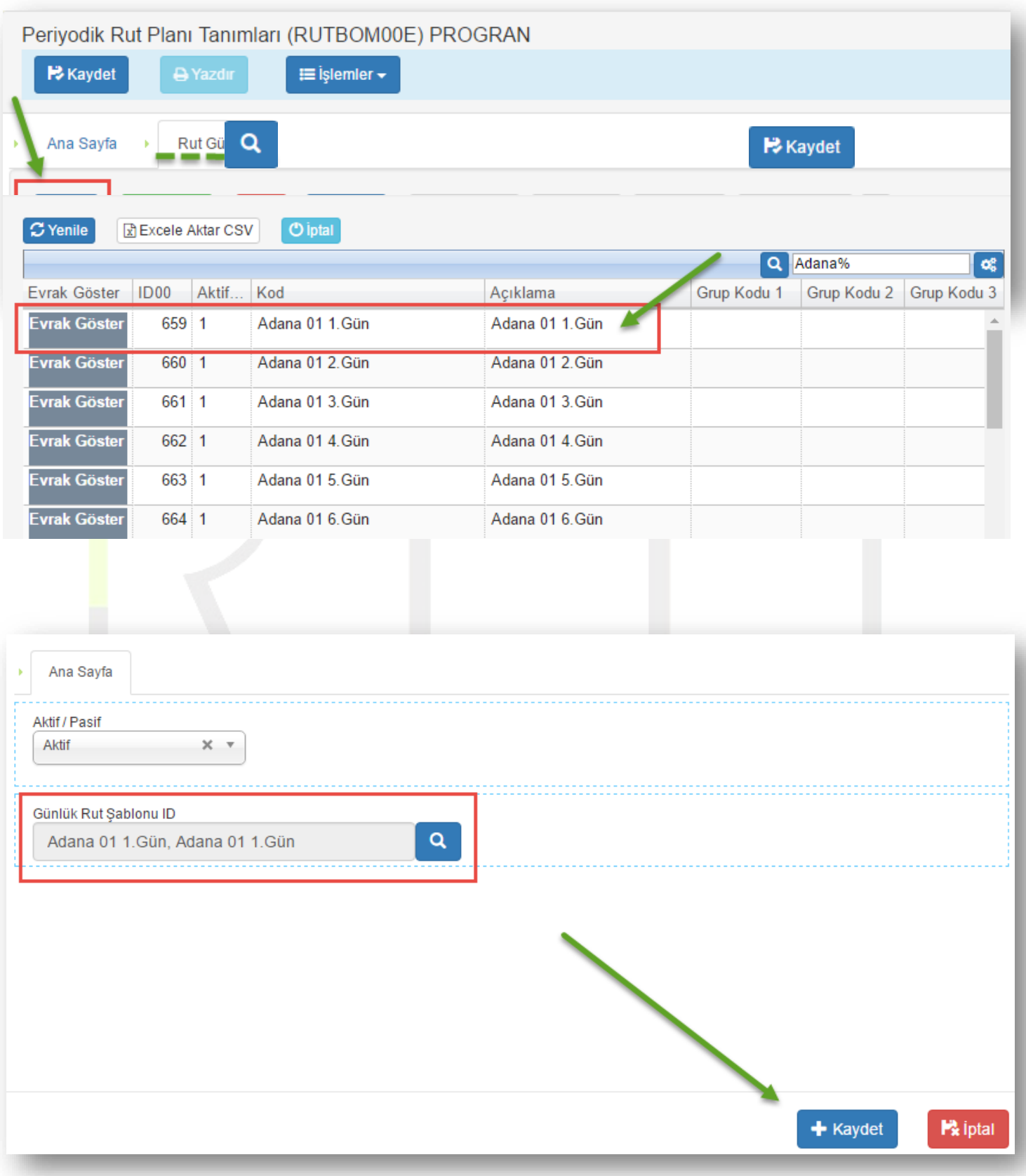

Bu işlemler Rut Şablonunda yer alan tüm günler sırasıyla eklenerek tamamlanır.(1. Gün, 2. Gün, 3. Gün, 4.Gü…)

Sayfa Sayısı: 3/1

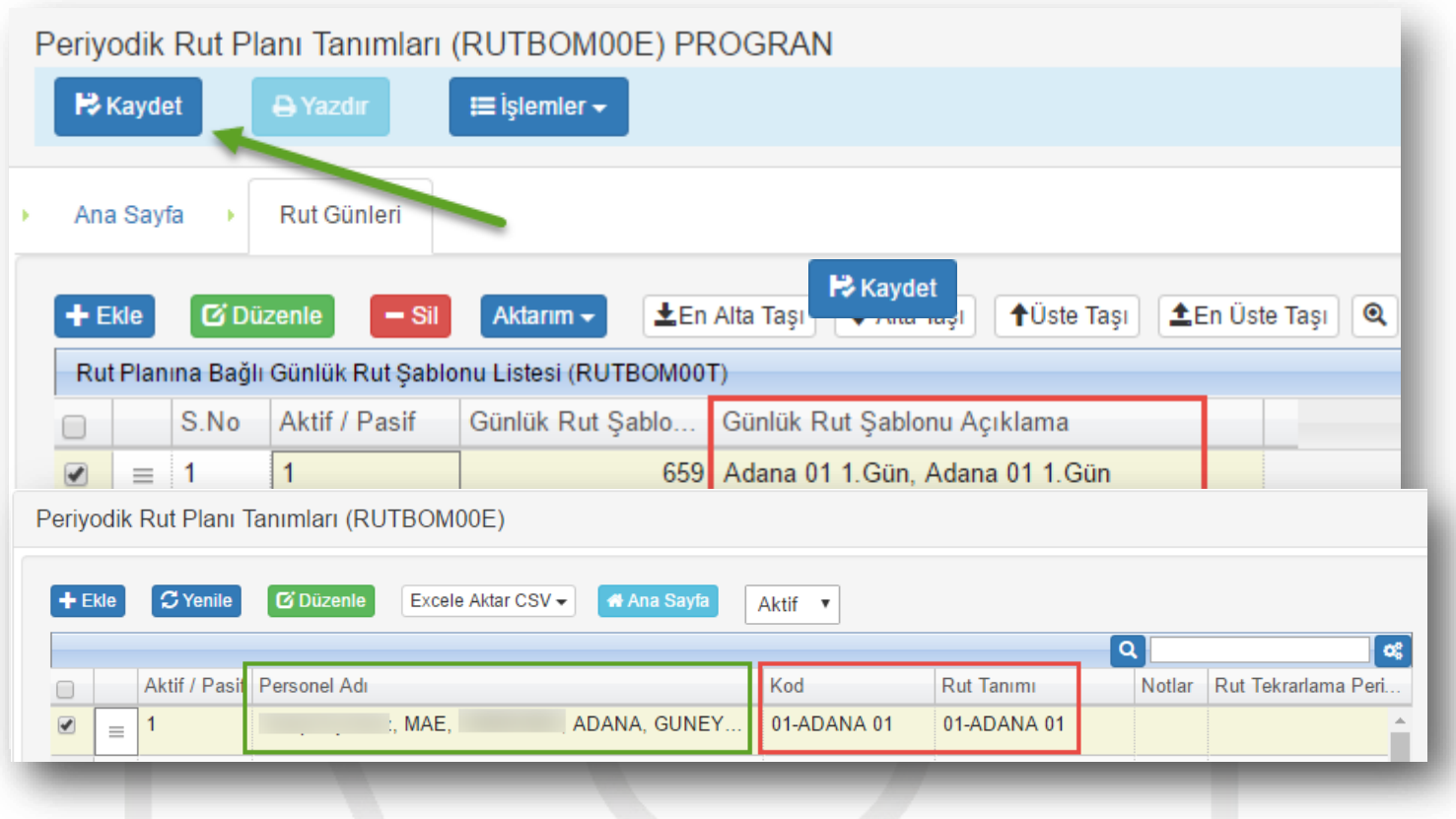

Rut Tanımı yapılan kişi "Periyodik Rut Planı Tanımları" listesinde detaylı bir şekilde görüntülenebilecektir.

Tanımlı Şablonda personel değişikliği ise ilgili satır seçilerek sadece "Personel ID" alanından güncellenecek personel seçilerek değişiklik yapılabilecektir. Böylece firma bir kereye mahsus Rut Şablonlarını oluşturarak iş akdi aksamadan sahadaki personellerine ilişkin güncellemeleri sadece birkaç küçük işlemle yapıyor olacaktır.

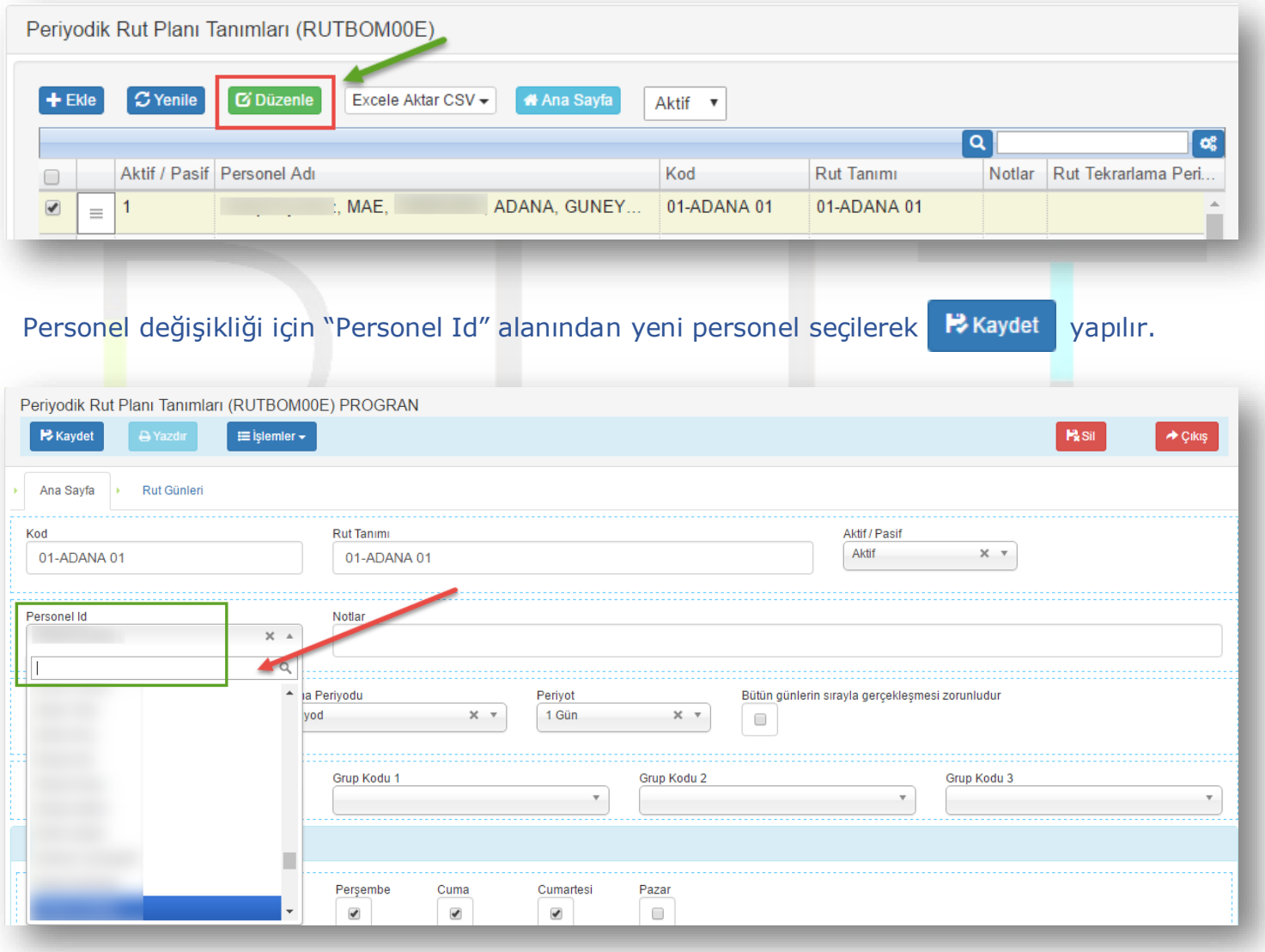